## mLegitymacja ZUS w aplikacji mObywatel

Autor: Katarzyna Perzyna Data publikacji: 18.01.2023

### Zakład Ubezpieczeń Społecznych informuje, iż od stycznia 2023 r. każdy emeryt i rencista będzie mógł korzystać z elektronicznej wersji swojej legitymacji. Będzie ona dostępna w telefonie dzięki bezpłatnej aplikacji mObywatel. ZUS wystawi mLegitymację wszystkim emerytom i rencistom automatycznie.

W nowym roku wszyscy emeryci i renciści automatycznie uzyskają mLegitymację. Nie wymaga to od nich składania żadnego wniosku ani wizyty w ZUS. Osobom, które nabędą uprawnienia do emerytury lub renty od stycznia 2023 r., ZUS wyda legitymacje w formie elektronicznej. Emeryci lub renciści, którzy zechcą dodatkowo otrzymać tradycyjną legitymację w formie karty plastikowej, będą mieli taką możliwość. Wystarczy, że złożą odpowiedni wniosek do ZUS ( [formularz ERL\)](https://www.zus.pl/wzory-formularzy/emerytury-renty/dodatki-i-legitymacje/-/asset_publisher/Jz3omYx85CbK/content/wniosek-erl).

## Jak dodać mLegitymację w aplikacji mObywatel

Każdy emeryt i rencista może samodzielnie dodać swoją mLegitymację w bezpłatnej aplikacji mObywatel. Wystarczą do tego trzy proste kroki: uruchomienie aplikacji, kliknięcie opcji "dodaj dokument" i wybranie na liście dokumentów "legitymacja emeryta-rencisty". Od tej pory na pulpicie aplikacji będzie widoczna ikona mLegitymacji.

# Jak aktywować mLegitymację

### Sposób 1

### Jeśli na telefonie masz już zainstalowaną aplikację mObywatel:

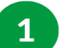

 $3<sup>°</sup>$ 

- Uruchom aplikację mObywatel
- Na pulpicie aplikacji wybierz opcję  $2<sup>1</sup>$ "Dodaj dokument". Znajdziesz ją w dolnej części ekranu.
	- Na wyświetlonej liście dokumentów wskaż: Legitymacja emeryta-rencisty.

Po chwili na pulpicie aplikacji znajdziesz ikonę Twojej mLegitymacji.

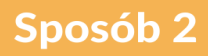

Jeśli na telefonie nie masz jeszcze zainstalowanej aplikacji mObywatel:

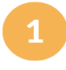

Pobierz i zainstaluj aplikację mObywatel. Znajdziesz ją wyłącznie w sklepach:

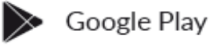

App Store

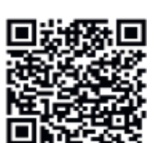

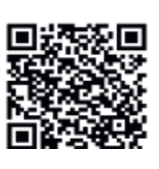

https://pruszkow.praca.gov.pl/rynek-pracy/aktualnosci/aktualnoscitum content and the matrix of 1/2

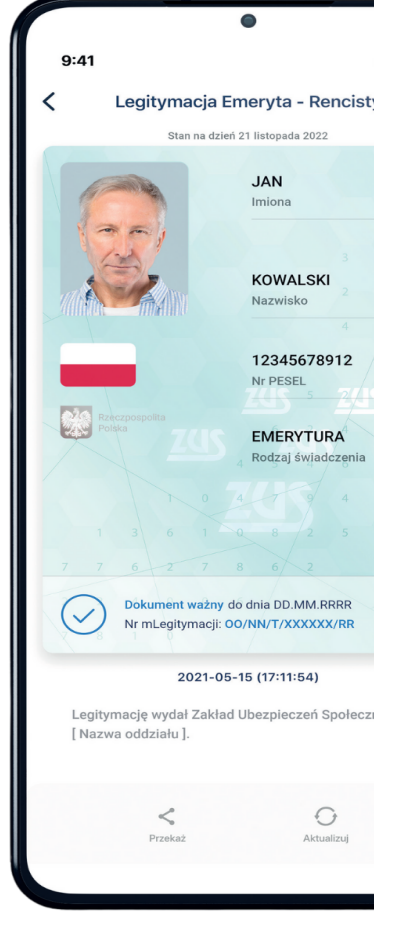

 $\frac{1}{2}$  ...  $\frac{1}{2}$  ...

więcej na www.zus.pl oraz na www.gov.pl/web/obywatel-w-aplikacji/w-aplikacji

**KPRM**<br>
CYFRYZACJA

2

### [Jak dodać legitymację emeryta-rencisty do aplikacji mObywatel? - YouTube](https://www.youtube.com/watch?v=eCqz5gbcrMY)

Więcej informacji na stronie internetowej ZUS: [https://www.zus.pl/swiadczenia/emerytury](https://www.zus.pl/swiadczenia/emerytury/mlegitymacja) [/mlegitymacja](https://www.zus.pl/swiadczenia/emerytury/mlegitymacja)

Załączniki

[mLegitymacja - ulotka \(pdf, 504 KB\)](/documents/1842684/19950658/mLegitymacja%20-%20ulotka/5ac64502-2d01-4538-875f-f1609dfb0391?t=1674034359241) [mLegitymacja - plakat \(pdf, 329 KB\)](/documents/1842684/19950658/mLegitymacja%20-%20plakat/71c02700-d3cd-45ca-a6be-d3420194719d?t=1674034396316)

 $-$